# **Table of Contents**

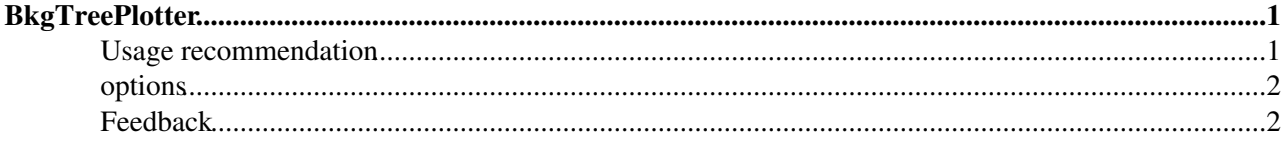

## <span id="page-1-0"></span>**[BkgTreePlotter](#page-1-0)**

The [BkgTreePlotter](#page-1-0) package provides tools to visualise the MC true origin of a background candidate (which works as well for signal candidates). It has been presented <https://indico.cern.ch/event/355690/contribution/3/material/slides/0.pdf>

If included in the [DaVinci](https://twiki.cern.ch/twiki/bin/view/LHCb/DaVinci) main sequence, a .dot file will be created for every candidate at the input TES location(s). The MCTools/BkgTreePlotter package is required and the configuration is:

```
from Configurables import DotCreator
DaVinci().appendToMainSequence ( [ DotCreator(Inputs = [ "Phys/MyTau23MuCandidates/Particles" ] ) ] )
```
for an apropriate TES location. The .dot files can be converted to .pdf with the shell script in the package: ./postprocessing.sh will process all .dot files in the current working directory.

The output should look somehow like this:

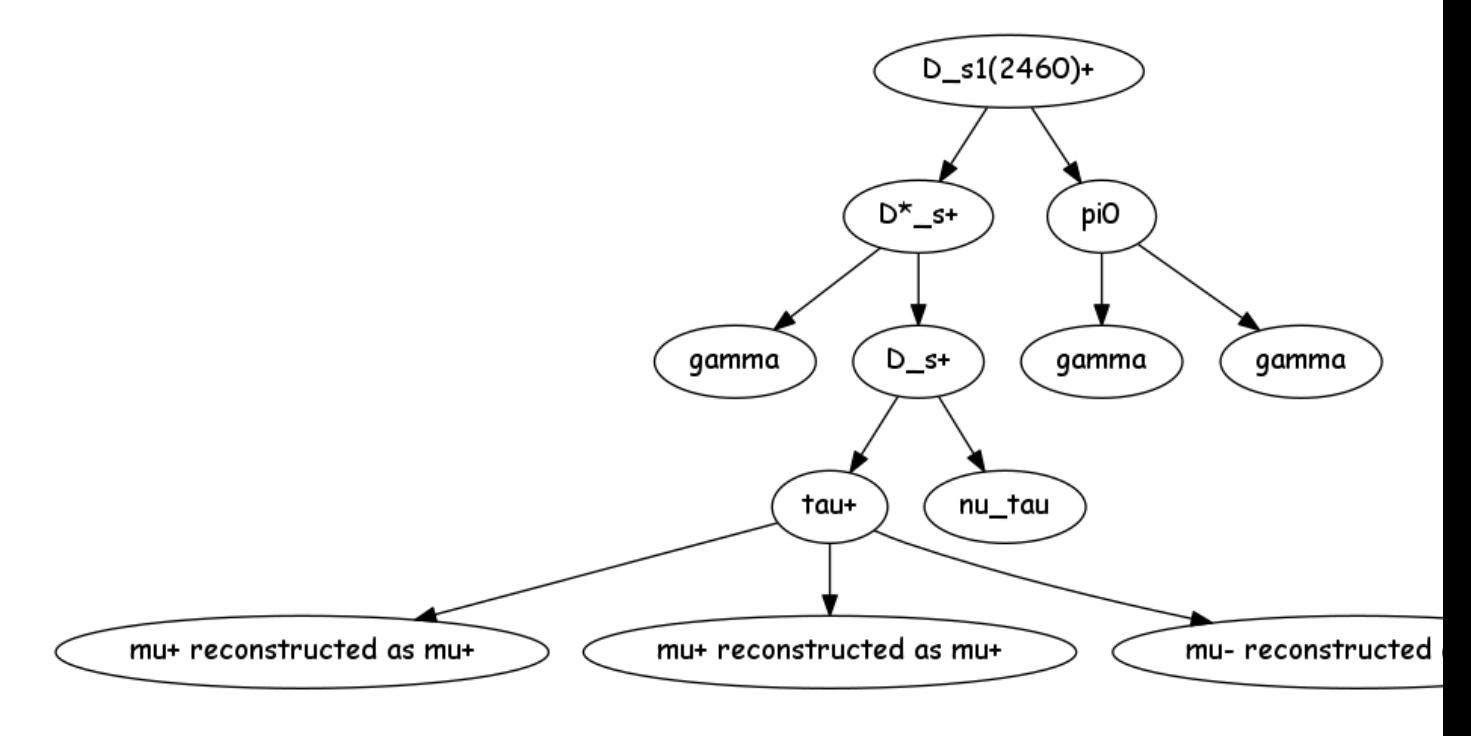

#### <span id="page-1-1"></span>**Usage recommendation**

I recommend not to create thousands of plots to look at them (dull work and often inconclusive). Either cut very tight on your BDT / neural network until you're left with O(10) events or create a short list of run&event numbers from your ntuple (I assume that you already have ntuples, so let's start from there) and then process these events:

```
from Configurables import LoKi__ODINFilter
odin = LoKi__ODINFilter (
     'ODINfilter' ,
    Code = ' odin_runevts ( the_list ) ',
     Preambulo = [
     "from LoKiHlt.functions import *" ,
     "from LoKiHlt.decorators import *" ,
     "the_list = runevt_lst ( [RunEvt(112290, 888056458), RunEvt(112290,
891370819)] )" ])
DaVinci().EventPreFilters = [odin]
```
### <span id="page-2-0"></span>**options**

```
DotCreator.NoFragmentation
```
(enabled by default) suppresses string fragmentation, so you won't see gazillions of fragmentation particles. For tagging studies, you might want to change this.

### <span id="page-2-1"></span>**Feedback**

Please send feedback to Paul.Seyfert-at-mib.infn.it. Especially the following items are of interest:

- at the moment, each candidate receives their own diagram. (from the filename you will see that the candidates are from the same event)
	- feedback welcome: should they go to the same diagram? how to highlight which tracks belong to which candidate?
- when you reconstruct B 0s  $\overline{D}$  s (KK) , the plot wont distinguish the bachelor pion from the D daughter pion.
	- feedback welcome: is this needed? suggestions how to best visualise
- I didn t test how the code reacts when encountering a 0 candidate and I know too little about MC association of neutral clusters feedback welcome: test case
- At the moment the list of [MCVertexTypes](https://twiki.cern.ch/twiki/bin/edit/LHCb/MCVertexTypes?topicparent=LHCb.BkgTreePlotter;nowysiwyg=1) which are ignored is hard coded. There is no cut on the z position of the MCVertex
	- feedback welcome: is this needed to be configurable?

-- [PaulSeyfert](https://twiki.cern.ch/twiki/bin/view/Main/PaulSeyfert) - 2015-05-11

This topic: LHCb > BkgTreePlotter Topic revision: r2 - 2016-02-01 - PaulSeyfert

**Trwiki OPETL** Copyright &© 2008-2020 by the contributing authors. All material on this collaboration platform is the property of the contributing authors. Ideas, requests, problems regarding TWiki? [Send feedback](https://cern.service-now.com/service-portal/search.do?q=twiki)